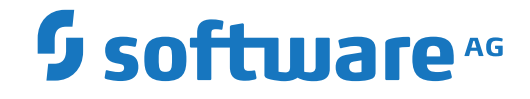

**webMethods EntireX**

**EntireX RPC Programming**

Version 10.8

October 2022

**WEBMETHODS** 

This document applies to webMethods EntireX Version 10.8 and all subsequent releases.

Specifications contained herein are subject to change and these changes will be reported in subsequent release notes or new editions.

Copyright © 1997-2022 Software AG, Darmstadt, Germany and/or Software AG USA, Inc., Reston, VA, USA, and/or its subsidiaries and/or its affiliates and/or their licensors.

The name Software AG and all Software AG product names are either trademarks or registered trademarks of Software AG and/or Software AG USA, Inc. and/or its subsidiaries and/or its affiliates and/or their licensors. Other company and product names mentioned herein may be trademarks of their respective owners.

Detailed information on trademarks and patents owned by Software AG and/or its subsidiaries is located at http://softwareag.com/licenses.

Use of this software is subject to adherence to Software AG's licensing conditions and terms. These terms are part of the product documentation, located at http://softwareag.com/licenses/ and/or in the root installation directory of the licensed product(s).

This software may include portions of third-party products. For third-party copyright notices, license terms, additional rights or restrictions, please refer to "License Texts, Copyright Notices and Disclaimers of Third-Party Products". For certain specific third-party license restrictions, please referto section E of the Legal Notices available under"License Terms and Conditions for Use of Software AG Products / Copyright and Trademark Notices of Software AG Products". These documents are part of the product documentation, located at http://softwareag.com/licenses and/or in the root installation directory of the licensed product(s).

Use, reproduction, transfer, publication or disclosure is prohibited except as specifically provided for in your License Agreement with Software AG.

#### **Document ID: EXX-RPC-108-20220601**

# **Table of Contents**

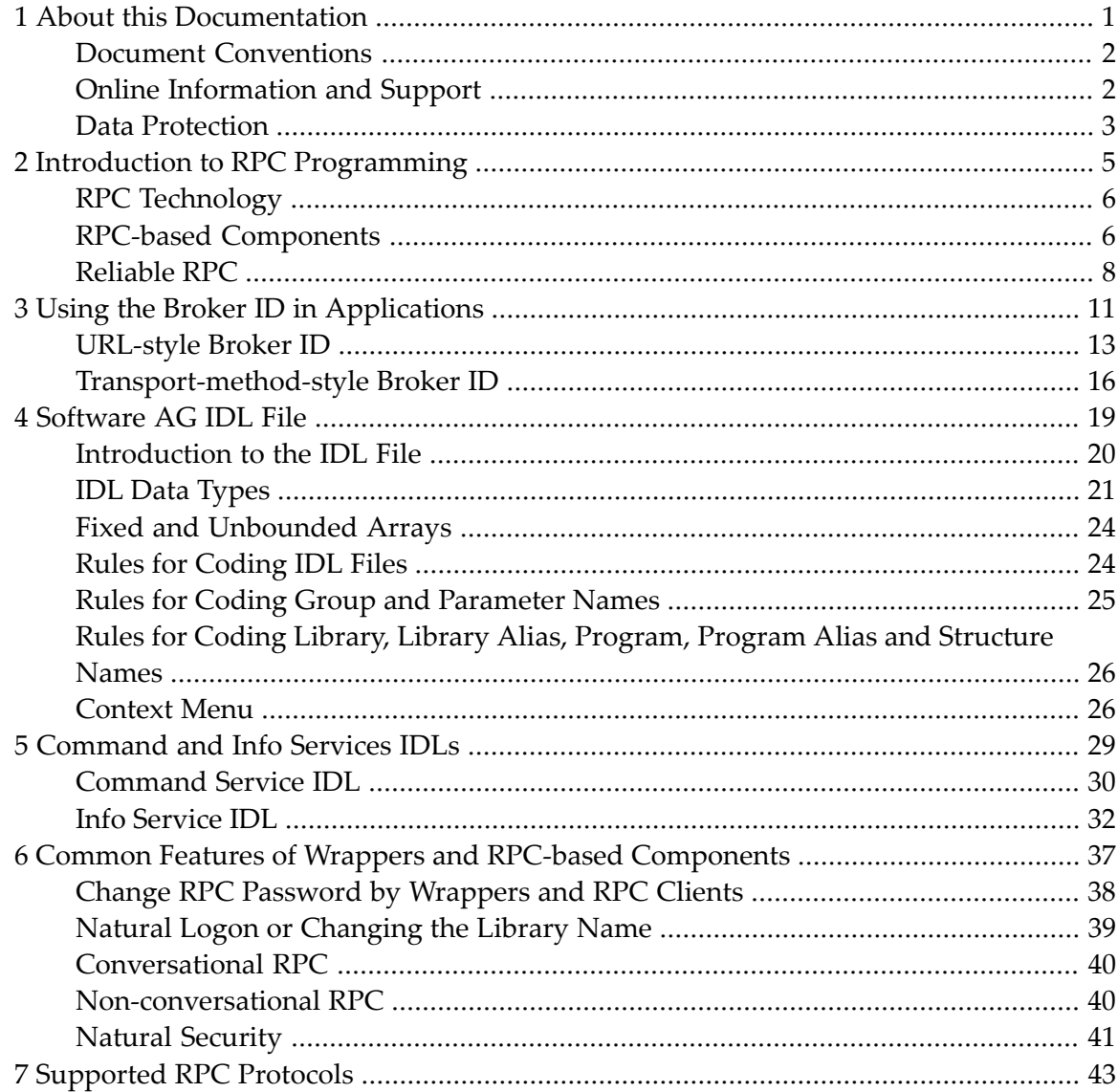

### <span id="page-4-0"></span> $\mathbf{1}$ **About this Documentation**

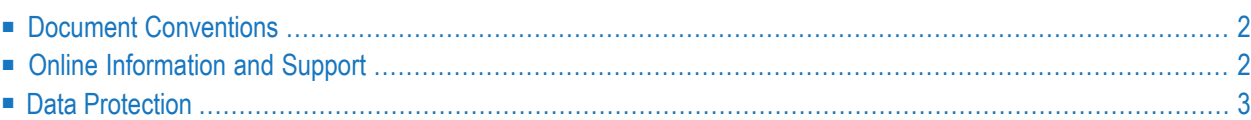

# <span id="page-5-0"></span>**Document Conventions**

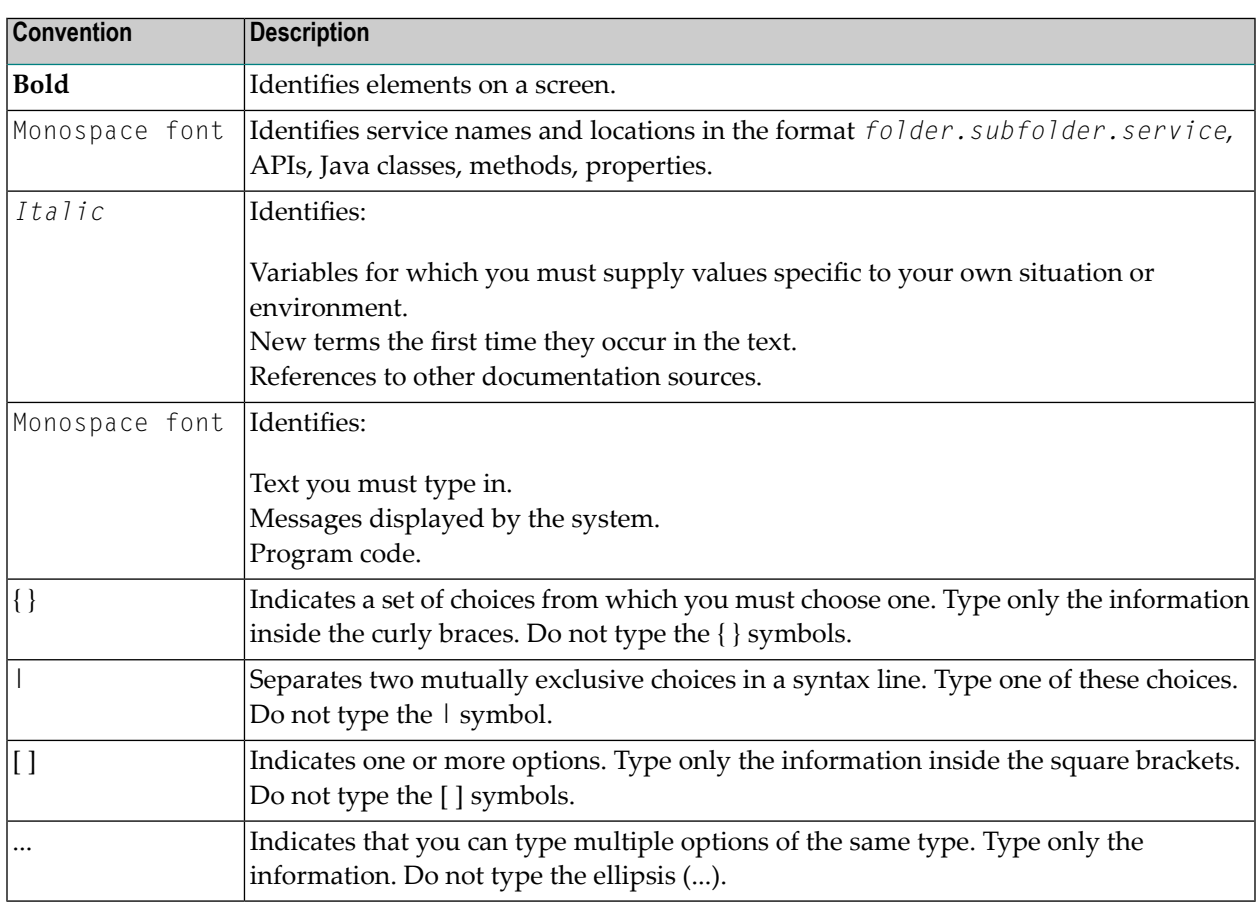

# <span id="page-5-1"></span>**Online Information and Support**

### **Product Documentation**

You can find the product documentation on our documentation website at **[https://documenta](https://documentation.softwareag.com/)[tion.softwareag.com](https://documentation.softwareag.com/)**.

In addition, you can also access the cloud product documentation via **[https://www.software](https://www.softwareag.cloud/)[ag.cloud](https://www.softwareag.cloud/)**. Navigate to the desired product and then, depending on your solution, go to "Developer Center", "User Center" or "Documentation".

### **Product Training**

You can find helpful product training material on our Learning Portal at **[https://knowledge.soft](https://knowledge.softwareag.com/)[wareag.com](https://knowledge.softwareag.com/)**.

### **Tech Community**

You can collaborate with Software AG experts on our Tech Community website at **[https://tech](https://techcommunity.softwareag.com/)[community.softwareag.com](https://techcommunity.softwareag.com/)**. From here you can, for example:

- Browse through our vast knowledge base.
- Ask questions and find answers in our discussion forums.
- Get the latest Software AG news and announcements.
- Explore our communities.
- Go to our public GitHub and Docker repositories at [https://github.com/softwareag](https://github.com/softwareag/) and [ht](https://hub.docker.com/publishers/softwareag/)**[tps://hub.docker.com/publishers/softwareag](https://hub.docker.com/publishers/softwareag/)** and discover additional Software AG resources.

### **Product Support**

Support for Software AG products is provided to licensed customers via our Empower Portal at **[https://empower.softwareag.com](https://empower.softwareag.com/)**. Many services on this portal require that you have an account. If you do not yet have one, you can request it at **[https://empower.softwareag.com/register](https://empower.softwareag.com/register/)**. Once you have an account, you can, for example:

- Download products, updates and fixes.
- Search the Knowledge Center for technical information and tips.
- Subscribe to early warnings and critical alerts.
- <span id="page-6-0"></span>■ Open and update support incidents.
- Add product feature requests.

# **Data Protection**

Software AG products provide functionality with respect to processing of personal data according to the EU General Data Protection Regulation (GDPR). Where applicable, appropriate steps are documented in the respective administration documentation.

# <span id="page-8-0"></span> $\overline{2}$ **Introduction to RPC Programming**

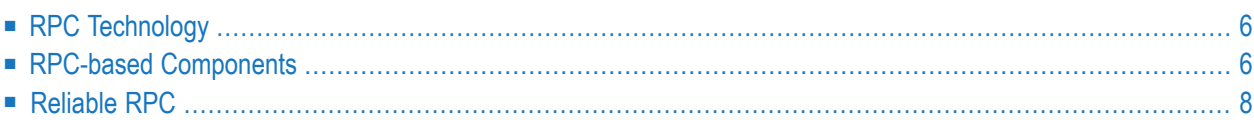

# <span id="page-9-0"></span>**RPC Technology**

A Remote Procedure Call (RPC) is a protocol that one program can use to request a service from a program located in another computer in a network without having to understand network details. (A procedure call is also sometimes known as a function call or a subroutine call.)

RPC uses the client/server model. The requesting program is a client and the service-providing program is the server. Like a regular or local procedure call, an RPC is a synchronous operation requiring the requesting program to be suspended until the results of the remote procedure are returned. However, the use of lightweight processes or threads that share the same address space allows multiple RPCs to be performed concurrently.

When program statements that use RPC are compiled into an executable program, an interface object is included in the compiled code that acts as the representative of the remote procedure code. When the program is run and the procedure call is issued, the interface object receives the request and forwards it to a client runtime program in the local computer. The client runtime program has the knowledge of how to address the remote computer and server application and sends the message across the network that requests the remote procedure. Similarly, the server includes a runtime program and interface object that interface with the remote procedure itself. Results are returned the same way.

Some examples of RPC technology are Software AG's EntireX RPC, Microsoft RPC, and DCE RPC.

<span id="page-9-1"></span>Software AG's Natural RPC uses the same RPC protocol as EntireX RPC, which means they are fully compatible.

# <span id="page-9-2"></span>**RPC-based Components**

- [Introduction](#page-9-2)
- Advantages of RPC-based [Components](#page-10-0)
- [Connectivity](#page-11-1) Matrix

### **Introduction**

The production of RPC-based components is called "wrapping" (Java Wrapper, XML/SOAP Wrapper, DCOM Wrapper, .NET Wrapper etc.). The wrapped components are perfectly embedded in their environments, for example:

- $\blacksquare$  in C as functions and procedures
- in Java and .NET as classes and methods
- in COBOL and Natural as subprograms

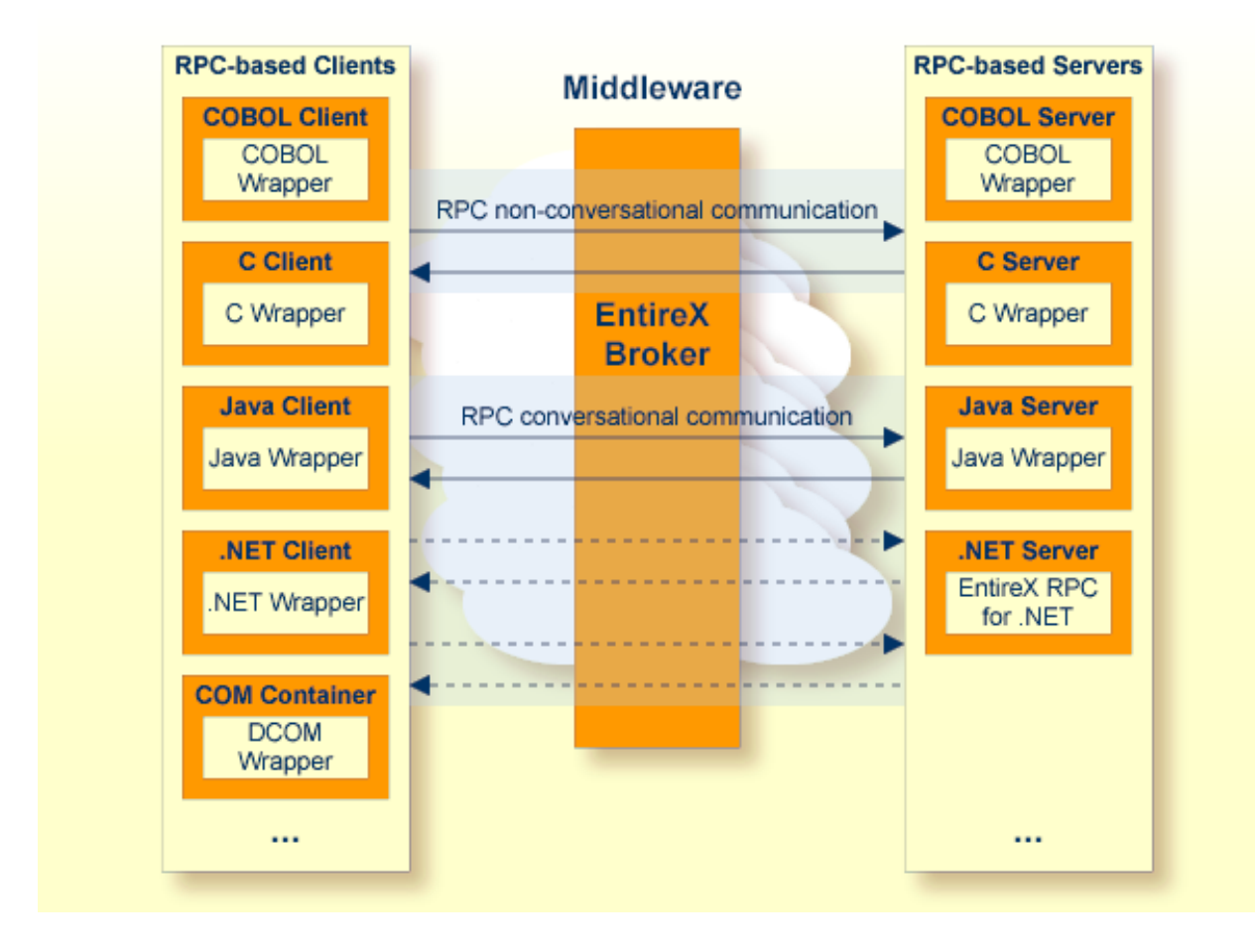

■ in COM container-enabled applications as COM/DCOM objects

### <span id="page-10-0"></span>**Advantages of RPC-based Components**

- $\blacksquare$  The programmer can work with familiar data types without having to worry about their representation on different hardware platforms, including character conversion.
- RPC-based components use the *EntireX Interface Definition Language* (*IDL*) to create programminglanguage-independent interfaces between client and server components. See *Software AG IDL File* in the IDL Editor documentation in the IDL Editor documentation.
- The Software AG IDL file can be automatically created from Natural subprograms, COBOL, PL/I, XML, Integration Server etc. See *Software AG IDL Extractors*.
- There are generation tools for the RPC-based client and server components (client interface objects, server interface objects, skeletons, etc.). See *EntireX Wrappers*.
- RPC-based components support non-conversational and conversational RPC communication.
- EntireX RPC-based components are compatible with Natural RPC. For Natural RPC servers, see *Setting Up a Natural RPC Environment* in your Natural documentation.

### <span id="page-11-1"></span>**Connectivity Matrix**

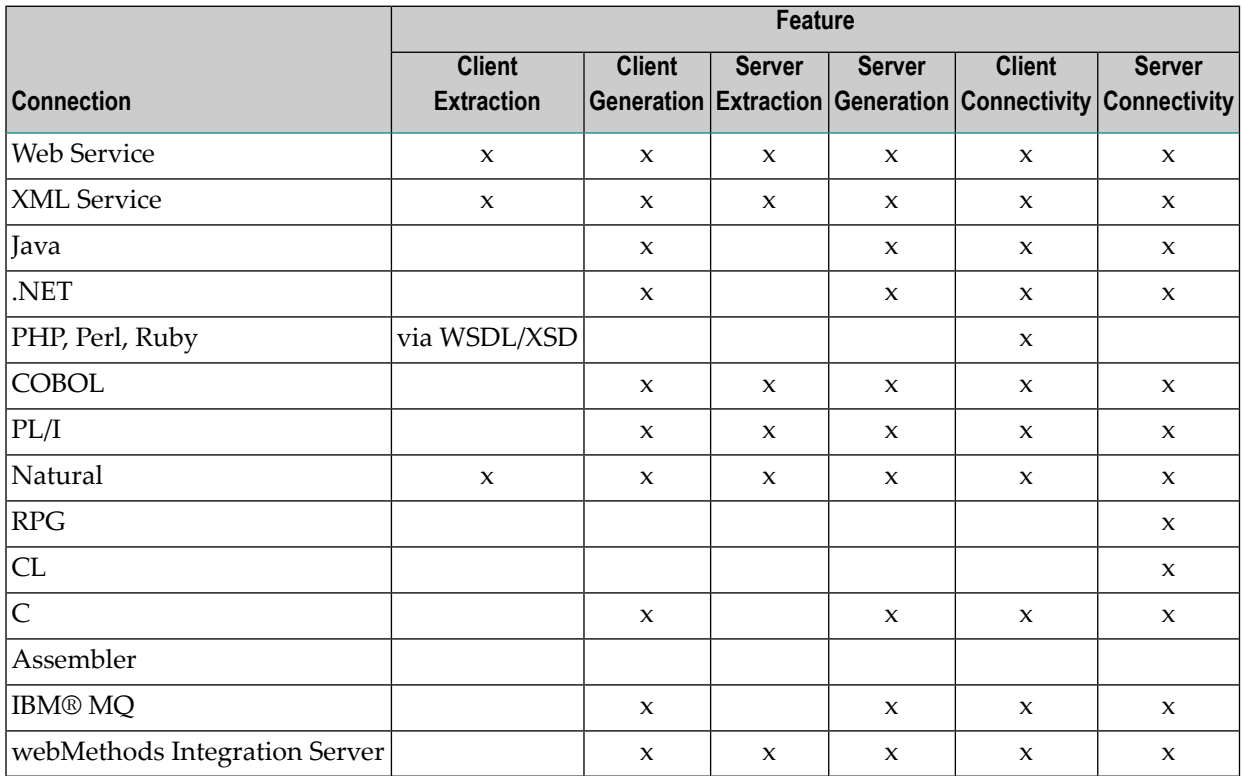

# <span id="page-11-0"></span>**Reliable RPC**

In the architecture of modern e-business applications (such as SOA), loosely coupled systems are becoming more and more important. Reliable messaging is one important technology for this type of system.

Reliable RPC is the EntireX implementation of a reliable messaging system. It combines EntireX RPC technology and persistence, which is implemented with units of work (UOWs).

- Reliable RPC allows asynchronous calls ("fire and forget")
- Reliable RPC is supported by most EntireX wrappers
- Reliable RPC messages are stored in the Broker's persistent store until a server is available
- Reliable RPC clients are able to request the status of the messages they have sent

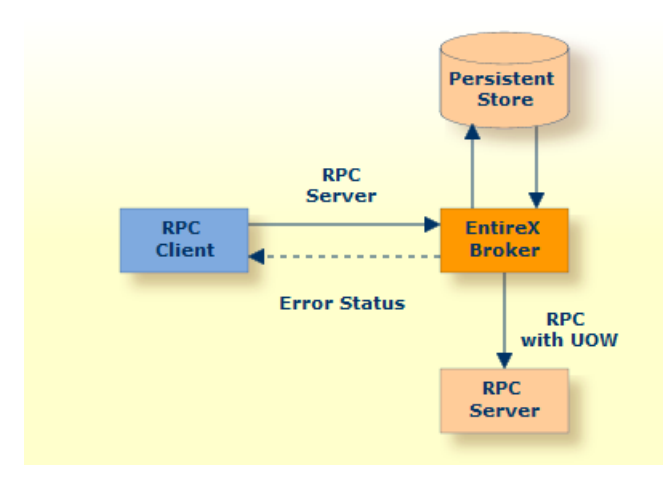

See also separate section *Reliable RPC*.

# <span id="page-14-0"></span> $3$ Using the Broker ID in Applications

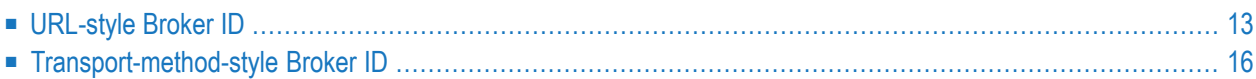

The broker ID describes the connection from a client or server to a broker instance. It indicates the protocol or transport method to be used and where the broker is located. We distinguish two styles of broker IDs: the URL-style broker ID and the transport-method-style broker ID.

The URL-style broker ID is the recommended style. Simple forms of this style are identical with the transport method style. For both styles, the syntax, values, defaults, examples, and restrictions are listed.

# <span id="page-16-0"></span>**URL-style Broker ID**

- [Syntax](#page-16-1)
- [Notes](#page-17-0)
- [Examples](#page-17-1)
- Examples of Parameters for Java-based [Components](#page-18-0)

### <span id="page-16-1"></span>**Syntax**

The URL syntax is described in RFC1738 and related RFCs.

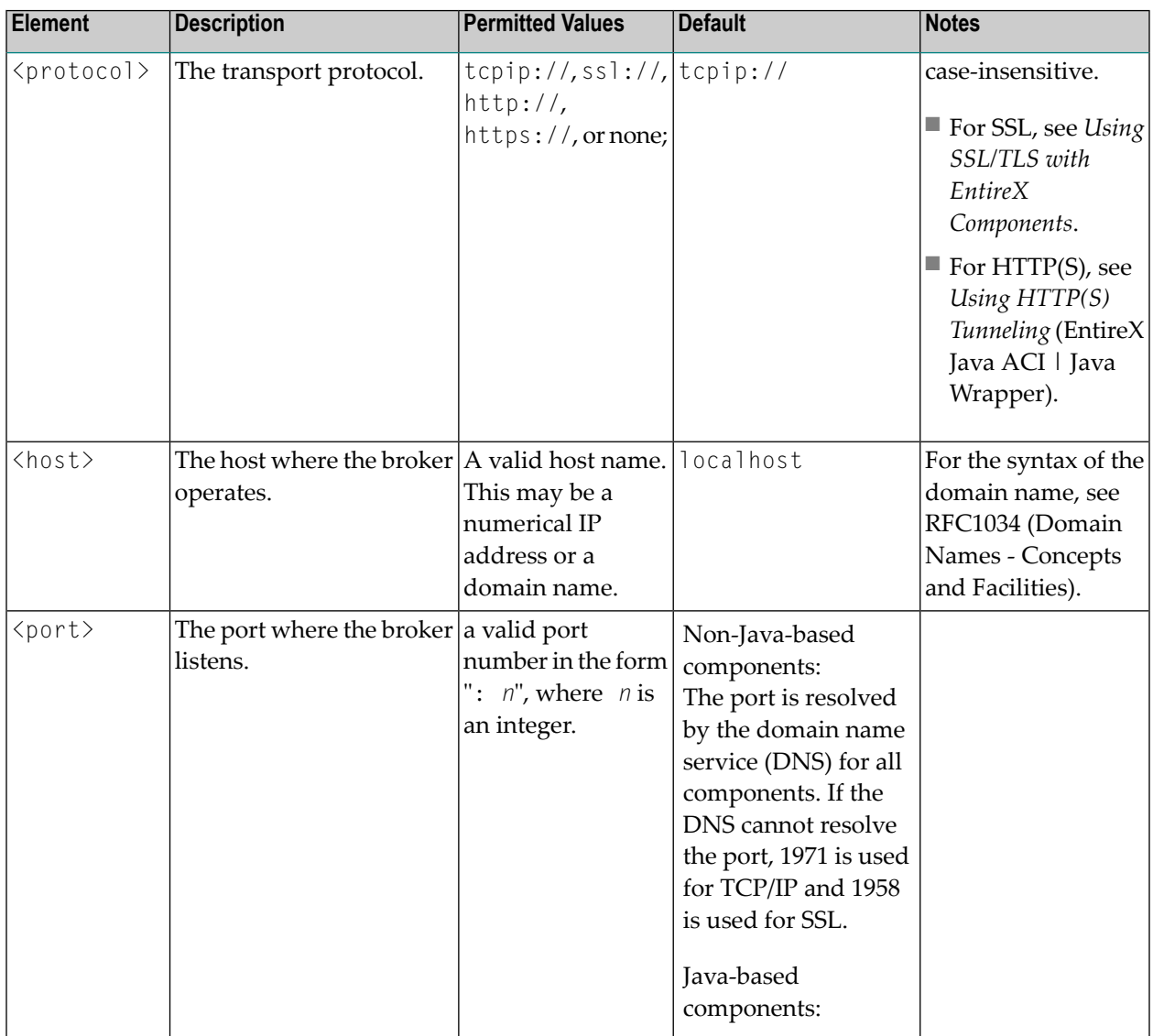

<protocol><host><port><parameter>

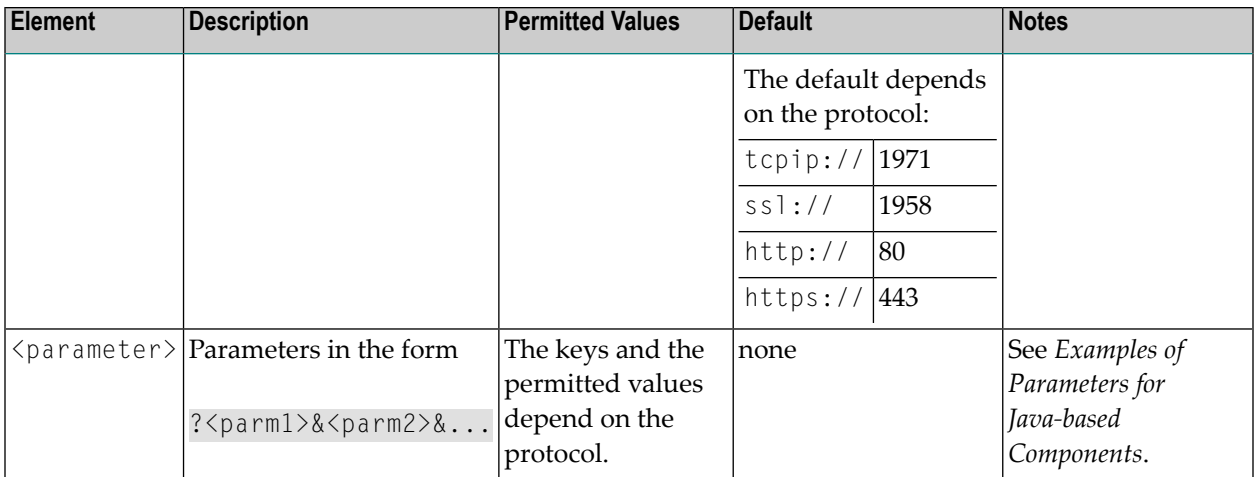

### <span id="page-17-0"></span>**Notes**

Use the URL-style Broker ID for Java-based EntireX components such as

- EntireX Java ACI | Java Wrapper
- Broker TCP Agent in the platform-specific Administration documentation, Broker SSL Agent in the platform-specific Administration documentation, Broker HTTP(S) Agent in the platformspecific Administration documentation
- RPC Servers: CICS ECI | CICS Socket Listener | IMS Connect | Java | XML/SOAP | IBM MQ
- RPC Listeners: XML/SOAP | IBM MQ
- <span id="page-17-1"></span>■ *EntireX Adapter*
- etc.

### **Examples**

- localhost
- localhost:1971
- tcpip://myhost.com:1971
- tcpip://127.0.0.1:1971
- ssl://localhost:22101?trust\_store=C:\SoftwareAG\EntireX/etc/ExxCACert.jks&key\_store= C:\SoftwareAG\EntireX/etc/ExxJavaAppCert.jks&key\_passwd=ExxJavaAppCert
- http://www.yourhost.com/servlets/tunnel
- https://www.yourhost.com/servlets/tunnel

### <span id="page-18-0"></span>**Examples of Parameters for Java-based Components**

- **Socket Pooling**
	- poolsize=*n*, where *n*=number of connections
	- pooltimeout=*n*, where *n*=number of seconds until timeout; see *Socket Pooling Parameters for TCP and SSL/TLS Communication*

### ■ **Compression**

■ compresslevel=[0|1|2|3|4|5|6|7|8|9|DEFAULT\_COMPRESSION|NO\_COMPRESSION|BEST\_SPEED|DEFLATED| BEST\_COMPRESSION|N|Y]. Set the level of compression; N is mapped to NO\_COMPRESSION; Y is mapped to 6; see *Using Compression* under *Writing Advanced Applications - EntireX Java ACI*

### ■ **HTTP, HTTPS**

- checkheaders=[yes|no]. If yes: check HTTP headers
- log=[yes|no]. If yes: enable tracing; see *Using HTTP(S) Tunneling* (EntireX Java ACI | Java Wrapper)

■ **SSL**

- verify\_client=[yes|no]. If yes: SSL client has to send certificate
- verify\_server=[yes|no]. If yes: verify that the host name of the SSL server is the common name of the certificate. The SSL server can be EntireX Broker Broker SSL Agent or Direct RPC in Integration Server (IS inbound). See:
	- *Running Broker with SSL/TLS Transport* in the platform-specific Administration documentation
	- Broker SSL Agent in the platform-specific Administration documentation
	- *Support for SSL/TLS* in the EntireX Adapter documentation (for Direct RPC)

# <span id="page-19-0"></span>**Transport-method-style Broker ID**

Transport methods TCP, SSL and NET are available. The transport method may be omitted, whereby certain rules apply. See *[Default](#page-20-0) Rules*. The transport methods TCP and NET may be also combined. See *[Examples](#page-20-1)* below.

- [Transport](#page-19-1) Method TCP
- [Transport](#page-19-2) Method SSL
- Transport Method NET (Entire [Net-Work\)](#page-20-2) under z/OS and BS2000
- [Examples](#page-20-1)
- [Default](#page-20-0) Rules
- Technical [Limitations](#page-21-0)

### <span id="page-19-1"></span>**Transport Method TCP**

### **<host><port>:TCP**

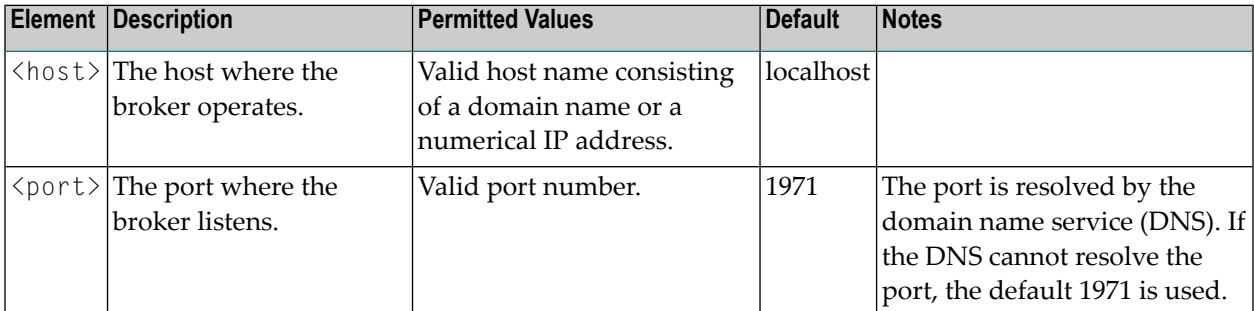

### <span id="page-19-2"></span>**Transport Method SSL**

### **<host><port>:SSL**

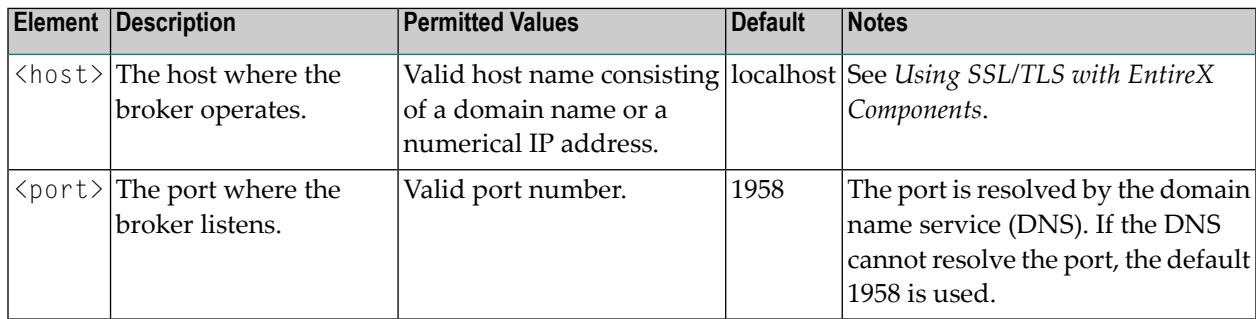

### <span id="page-20-2"></span>**Transport Method NET (Entire Net-Work) under z/OS and BS2000**

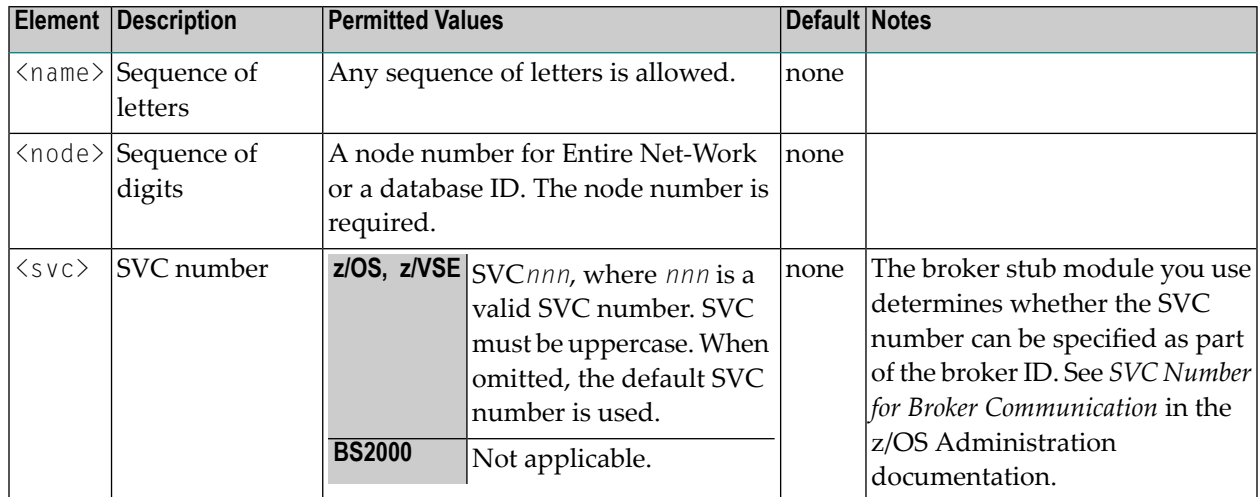

### **<name><node>:[<svc>]:NET**

### <span id="page-20-1"></span>**Examples**

- Myhost.com:65534:SSL
- ETB024:: TCP tells the broker to use TCP/IP. ETB024 will be used to look up the host TCP address. Because the port number is not specified, the broker ID ETB024 will be used by default to look up the port number.
- ETB024:3800: TCP tells the broker to use TCP/IP. ETB024 will be used to look up the host TCP address. Because the port number is specified, no lookup for the port number takes place; 3800 is used directly for the port number.
- ETB024:: NET tells the broker to use Entire Net-Work. Under z/OS: this format is used if the SVC number must not be changed.
- <span id="page-20-0"></span>■ ETB024: SVC252: NET tells the broker to use Entire Net-Work, SVC number 252, as the preferred transport. This form applies to z/OS (due to the SVC number).

### **Default Rules**

- If broker ID does not specify a transport method, environment variable ETB\_TRANSPORT is used.
- If environment variable ETB\_TRANSPORT is also not specified, TCP is used.
- If the port number is not specified, 1971 is used for TCP and 1958 is used for SSL.

### <span id="page-21-0"></span>**Technical Limitations**

- The transport method is not supported for Java-based EntireX components such as:
	- EntireX Java ACI | Java Wrapper
	- Broker TCP Agent in the platform-specific Administration documentation, Broker SSL Agent in the platform-specific Administration documentation, Broker HTTP(S) Agent in the platformspecific Administration documentation
	- RPC Servers: CICS ECI | CICS Socket Listener | IMS Connect | Java | XML/SOAP | IBM MQ
	- RPC Listeners: XML/SOAP | IBM MQ
	- *EntireX Adapter*
	- etc.

Use the *URL-style Broker ID* instead.

■ For *EntireX Broker ACI Programming* with programming languages such as Natural, COBOL, C etc, the broker ID has a maximum length of 32 characters unless the LONG-BROKER-ID-LENGTH is used (Assembler | C | COBOL | PL/I | Natural). See LONG-BROKER-ID-LENGTH under *Broker ACI Fields*.

<span id="page-22-0"></span>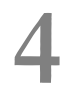

# **Software AG IDL File**

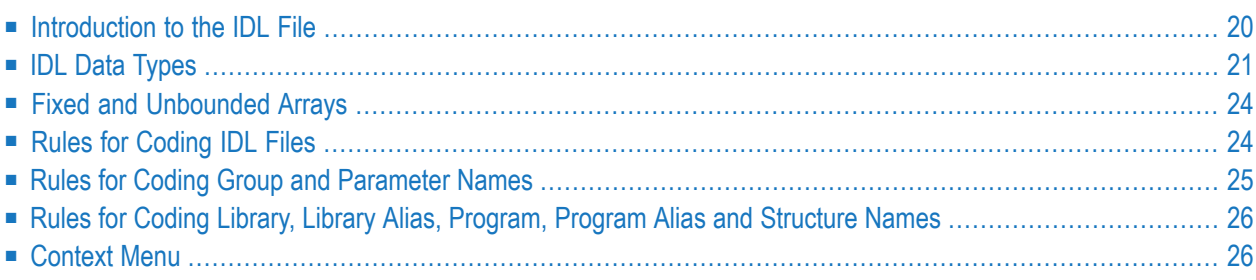

A Software AG IDL file contains definitions of the interface between client and server. The IDL file is used by Software AG wrappers to generate RPC clients, RPC servers and tester etc. on the basis of these definitions. The IDL file can be edited by the IDL Editor provided by plug-ins for Eclipse.

<span id="page-23-0"></span>This document contains a descriptive introduction to IDL files. The syntax of IDL files in a formal notation is given under *Software AG IDL Grammar* in the *IDL Editor* documentation.

# **Introduction to the IDL File**

The IDL's syntax looks similar to a Software AG Natural parameter data definition statement.

```
Library 'EXAMPLE' Is
       Program 'CALC' Is
              Define Data Parameter
              1 Operator (A1) In
              1 Operand_1 (I4) In
              1 Operand_2 (I4) In
              1 Function_Result (I4) Out
              End-Define
```
The syntax is described in a formal notation under *Software AG IDL Grammar* in the *IDL Editor* documentation.

# <span id="page-24-0"></span>**IDL Data Types**

In the table below, the following metasymbols and informal terms are used for the IDL.

- The metasymbols "[" and "]" enclose optional lexical entities.
- The informal term *number* (or in some cases *number1.number2*) is a sequence of numeric characters, for example 123.

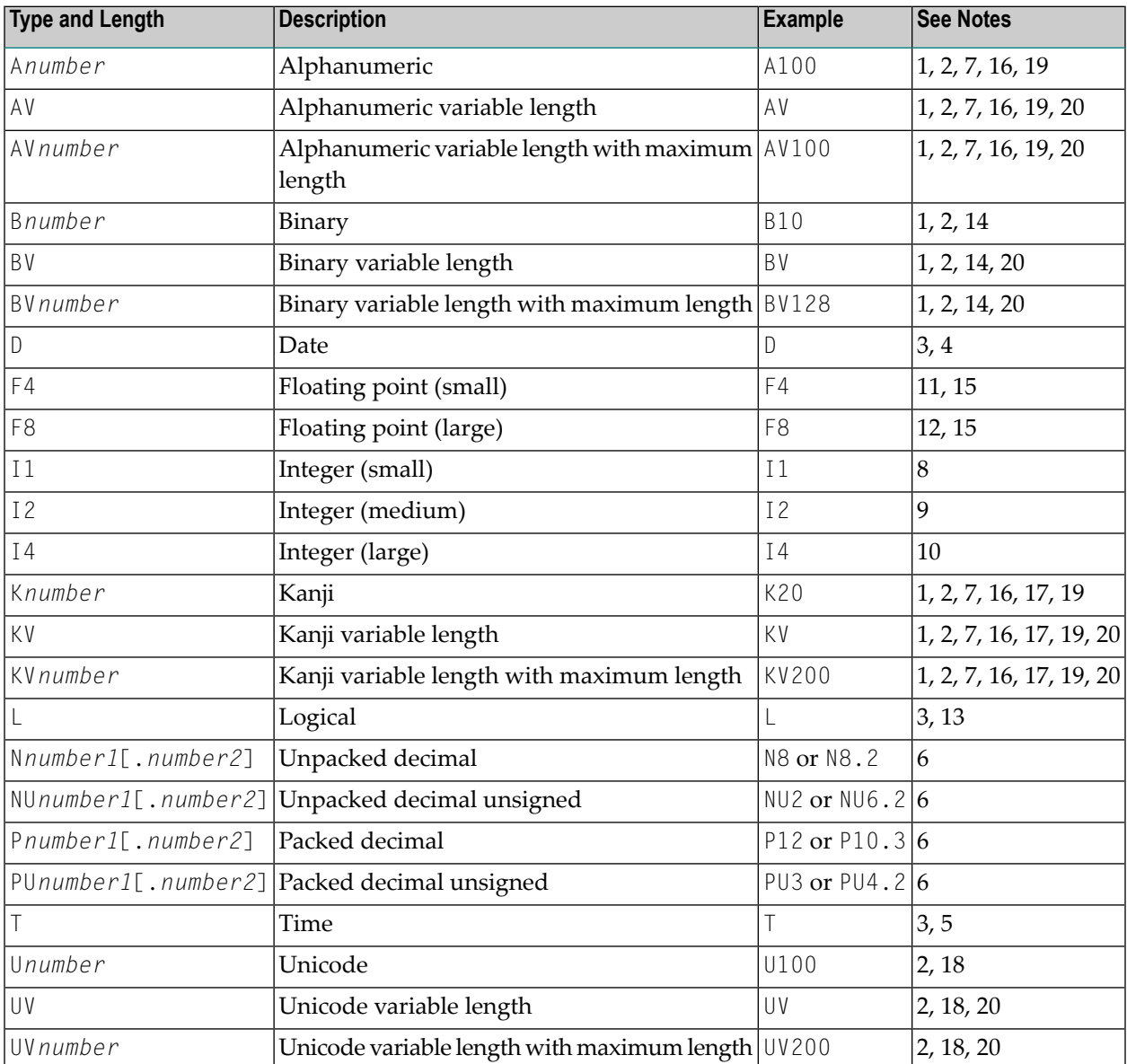

Note that equivalents of the data types are not necessarily supported in every target programming language environment. Also, value ranges of the mapped data type can differ. See *Mapping IDL*

*Data Types* in the respective Wrapper or language-specific documentation and also *Integration Server Data Types to IDL Mapping*.

### **Notes:**

- 1. There is, however, an absolute limit (1 GB) which cannot be exceeded.
- 2. The maximum length you can specify depends on your hardware and software configuration (apart from this product).
- 3. The length is implicit and must not be specified.
- 4. The supported range is from 1.1.0001 up to 31.12.9999. Dates BC (before the birth of Christ) are not supported.

It is also possible to transfer 1.1.0000 as a value. This is a special value (because there is no year 0) and denotes "no date" is given. The no date value is the internal state of a  $#DATE$  variable (Natural type D) after a RESET #DATE is executed within Natural programs. The target language environment determines how 'no date' is handled.

See the notes under data type D in the section *Mapping Software AG IDL Data Types* to the target language environment C | Java | .NET.

- 5. The data type T has two different meanings:
	- A time-only meaning, which transfers a time without a date. The time-only meaning always uses the invalid date 1.1.000 for the date part. The time part has a value range from 00:00:00.0 to 23:59:59.9. This time-only meaning is not supported.
	- A timestamp meaning, consisting of a date and time.

The supported range is from 1.1.0001 0:00:00.0 up to 31.12.9999 23:59:59.9. Dates BC (before the birth of Christ) are not supported.

It is also possible to transfer 1.1.0000 0:00:00.0 as a value. This is a special value (because there is no year 0) and denotes "no time" is given. The "no time" value is the internal state of a  $#TIME$  (Natural type T) variable after a RESET  $#TIME$  is executed within Natural programs. The target language environment determines how "no time" is handled.

See the notes under data type T in the section *Mapping Software AG IDL Data Types* to the target language C | Java | .NET.

6. The term *number1*[.*number2*] describes the number as it is: The first number is the number of digits before the decimal point and the second number is the number of digits after the decimal point. The total number of digits (*number1*+*number2*) must not exceed 99. Depending on your target programming language, the total number of digits can be more restricted.

If you connect two endpoints, the total number of digits used must be lower or equal than the maxima of both endpoints. Forthe supported total number of digits for endpoints, see the notes under data types N, NU, P and PU in section *Mapping IDL Data Types* in the respective Wrapper or language-specific documentation.

- 7. The length is given in bytes, not in number of characters.
- 8. The valid integer range is from -128 up to +127.
- 9. The valid integer range is from -32768 up to +32767.
- 10. The valid integer range is from -2147483648 up to +2147483647.
- 11. The following term restricts the valid range which can be transferred from -n.nnnnnn+Enn up to +n.nnnnnn+Enn. A mantissa of 7 decimal digits and an exponent of 2 decimal digits.
- 12. The following term restricts the valid range which can be transferred from n.nnnnnnnnnnnnnnn+Enn up to +n.nnnnnnnnnnnnnnn+Enn. A mantissa of 16 decimal digits and an exponent of 2 decimal digits.
- 13. Valid values are TRUE and FALSE.
- 14. The length is given in bytes.
- 15. When using floating-point values, rounding errors can occur when converting to the target language environment. Thus, values from sender and receiver might differ slightly.
- 16. In environments that use *Multibyte or Double-byte Codepages*, *EBCDIC Stateful Codepages* or *Arabic Shaping*, alphanumeric data may increase or decrease during character conversion. Thus, to match the field length restriction given by the IDL types A and AV with maximum length, data must be truncated, otherwise unpredictable results will occur. See also *Rules for Data Length Changes due to Character Conversion* under *Introduction to Internationalization*. This feature is not supported on BS2000. It requires the following broker configuration:

Enable character conversion in the broker by setting the service-specific attribute CONVERSION to "SAGTRPC". See also *Configuring ICU Conversion* under *Configuring BrokerforInternationalization* in the platform-specific Administration documentation. More information can be found under *Internationalization with EntireX*.

17. In environments that use EBCDIC stateful codepages (Asian countries) encoded with escape technique (SI/SO bytes), the IDL types K and KV fields allow you to transfer double-byte data without SO and SI bytes. See also *EBCDIC Stateful Codepages* under *Introduction to Internationalization*. This feature is not supported on BS2000. It requires the following broker configuration:

Enable character conversion in the broker by setting the service-specific attribute CONVERSION to "SAGTRPC". See also *Configuring ICU Conversion* under *Configuring BrokerforInternationalization* in the platform-specific Administration documentation. More information can be found under *Internationalization with EntireX*.

18. The length is given in 2-byte Unicode code units following the Unicode standard. UTF-16. The maximum length is restricted to 805306367 2-byte code units.

Depending on your target environment and target programming language, the mapping may follow a different Unicode standard, for example UTF-32.

19. If *SAGTRPC User Exit* is used as the character conversion approach, the handling of the different IDL types depends on the implementation of the SAGTRPC user exit. This is your responsibility

as user. See *Writing SAGTRPC User Exits* under *Configuring Broker for Internationalization* in the platform-specific Administration documentation.

20. Variable-length (e.g. AV, AV*n*) fields are transferred in the RPC data stream in the length specified. A defined maximum in the IDL file limits the number of elements that can be transferred.

Variable-length fields with maximum (e.g. AV*n*) are important for connections to endpoints that have no concept of variable-length data, such as COBOL (see *Software AG IDL to COBOL Mapping*) and PL/I (see *Software AG IDL to PL/I Mapping*).

# <span id="page-27-0"></span>**Fixed and Unbounded Arrays**

A fixed array is transferred in the RPC data stream with all its elements.

With an unbounded array, the current number of elements and their contents are transferred in the RPC data stream. A defined maximum in the IDL file limits the number of elements that can be transferred.

For the formal syntax of arrays, refer to array-definition under *Software AG IDL Grammar* in the IDL Editor documentation under *Software AG IDL Grammar* in the *IDL Editor* documentation.

<span id="page-27-1"></span>Unbounded arrays with a maximum are important for connections to COBOL, which supports a similar concept with the OCCURS DEPENDING ON clause. See *COBOL Tables with Variable Size - DEPENDING ON Clause* under *COBOL to IDL Mapping* in the IDL Extractorfor COBOL documentation.

# **Rules for Coding IDL Files**

- 1. Statements and their lexical entities can begin in any column and are separated by any number of whitespace characters: blank, new line carriage return, horizontal tab, and form feed.
- 2. The maximum line length allowed in an IDL file is 256 characters.
- 3. Comments can be entered in the following ways:
	- If the entire line is to be used for a user comment, enter an asterisk or a slash and an asterisk in columns 1 and 2 of the line:

```
USER COMMENT
USER COMMENT
```
■ If only the latter part of a line is to be used for a user comment, enter an asterisk or slash asterisk.

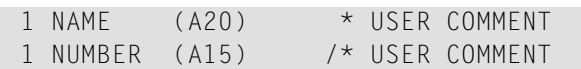

# <span id="page-28-0"></span>**Rules for Coding Group and Parameter Names**

The following rules apply to group and parameter names:

- 1. Names can be defined with the following characters:
	- characters: a to z
	- characters: A to Z
	- $\blacksquare$  digits: 0 to 9 (a digit must not be the first character)
	- special characters:  $\frac{1}{2}$  # & @ + / £ æ Æ ø Ø å Å

Other characters are not allowed.

- 2. Names must adhere to the rules of the target programming language, for example to permitted special characters or reserved keywords.
- 3. They cannot be defined as the following reserved names:

ALIGNED, DATA, DEFINE, END-DEFINE, IMS, IN, INOUT, IS, LIBRARY, OUT, PARAMETER, PROGRAM, STRUCT.

4. Names must be unique and must not conflict with those of the target programming language. See the following portion of an IDL file:

```
Define Data Parameter
1 AA (I4)
1 long (I4)
End-define
```
and the output generated with the *C Wrapper*:

short int AA; long long; /\*erroneous\*/

The declaration of long is passed unchecked and the interface objects will be generated. As you can see, this is not valid C syntax.

# <span id="page-29-0"></span>**Rules for Coding Library, Library Alias, Program, Program Alias and Structure Names**

The following rules apply to library, library alias, program, program alias and structure names:

- 1. Names are restricted by length. Library, library alias, program and program alias are restricted to a maximum length of 128 characters. A structure name is restricted to a maximum length of 31 characters.
- 2. Names must adhere to the rules of the target programming language, for example regarding permitted special characters or reserved keywords.
- 3. Names should not start with the prefix "SAG". The prefix "SAG" is used within the delivered IDL files. See *Change RPC [Password](#page-41-0) by Wrappers and RPC Clients* and *[Command](#page-32-0) and Info Services [IDLs](#page-32-0)* for more information.
- 4. Names must be unique and different within the IDL file after adapting them to lowercase or uppercase characters. You cannot use the same name for a library, library alias, program, program alias and structure.

Example: The following names are not allowed within an IDL file:

- MYLIBRARY and MyLibrary
- <span id="page-29-1"></span>■ CALC and Calc
- MYSTRUCTURE and mystructure

# **Context Menu**

The context menu for IDL files in the Designer has the most commonly used target environments - COBOL, Integration Server, Natural and Web Services - on the first menu level. Under **Other** you can specify additional supported targets such as C or Java, start the IDL Tester or refactor the IDL file. See example for COBOL below:

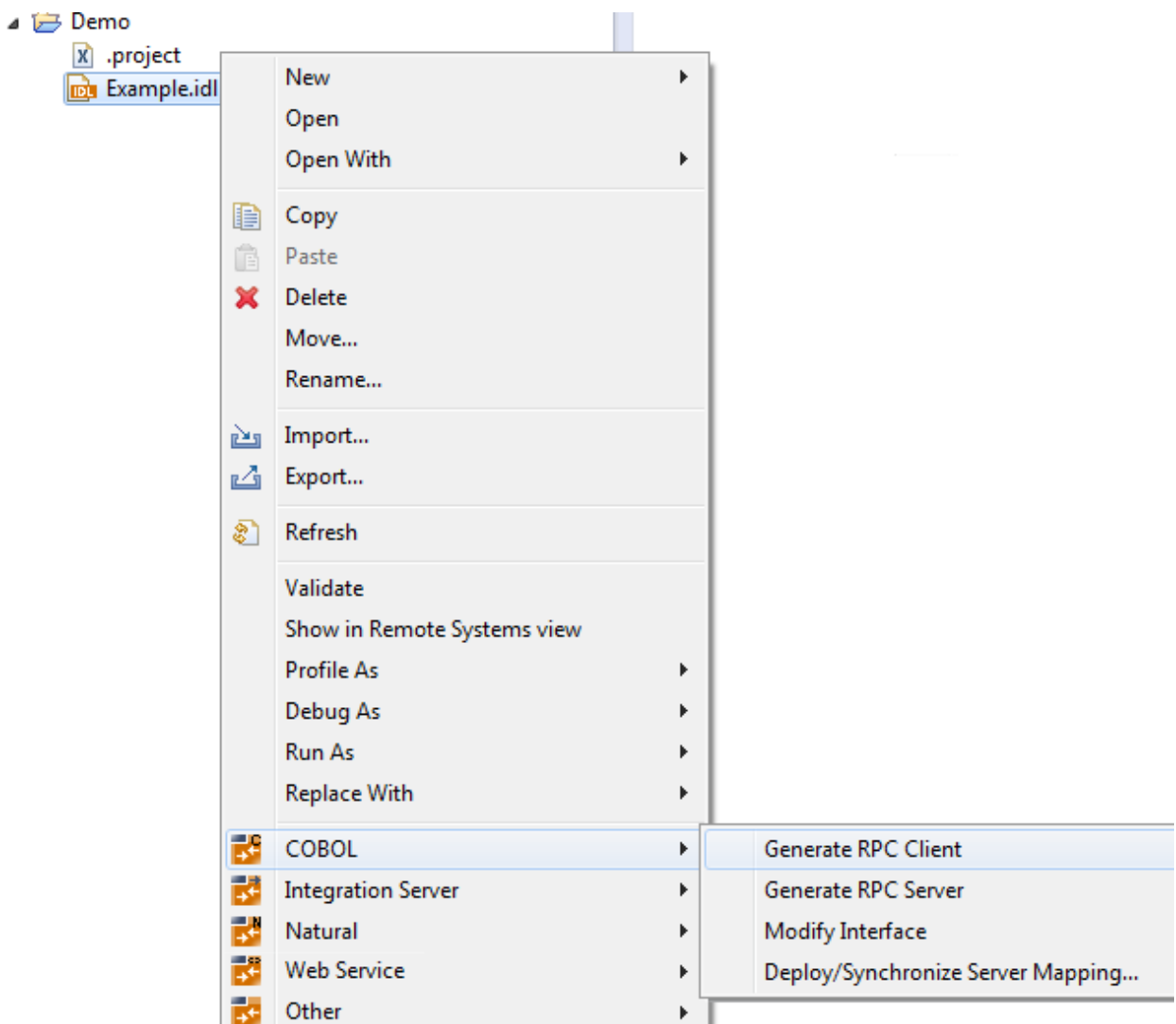

# <span id="page-32-0"></span>5

# **Command and Info Services IDLs**

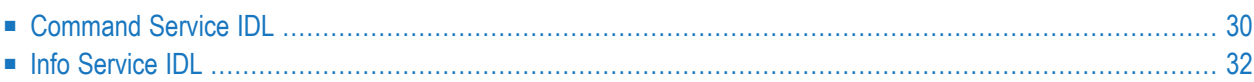

The Broker-internal RPC CIS Server provides the Command and Information Services using the Remote Procedure Call (RPC) protocol.

Two CIS IDL files are available in directory *EntireX\etc\idl*.

RPC CIS is a complete implementation of the Command and Information Services.

See *Broker CIS Data Structures* for a description of the CIS API. The names of the fields can also be found in the IDL (with case-insensitive and insignificant modifications).

The service names SAG/ETBCIS/RPCCIS and RPC/RPCCIS/CALLNAT can be used for all versions of the CIS IDLs.

<span id="page-33-0"></span>This chapter covers the following topics:

# **Command Service IDL**

The files *SagCmdServiceV6.idl* to *SagCmdServiceV8.idl* are contained in directory *etc*. They provide an interface description of CIS version 6 and above. Brokers with more recent CIS versions are backward compatible down to version 6 via RPC CIS.

File *SagCmdServiceV8.idl* provides the interface description for all Command Services of CIS version 8.

<span id="page-33-1"></span>This section covers the following topics:

- Stucture [COMMAND\\_REQUEST](#page-33-1)
- Program [COMMAND](#page-34-0)

### **Stucture COMMAND\_REQUEST**

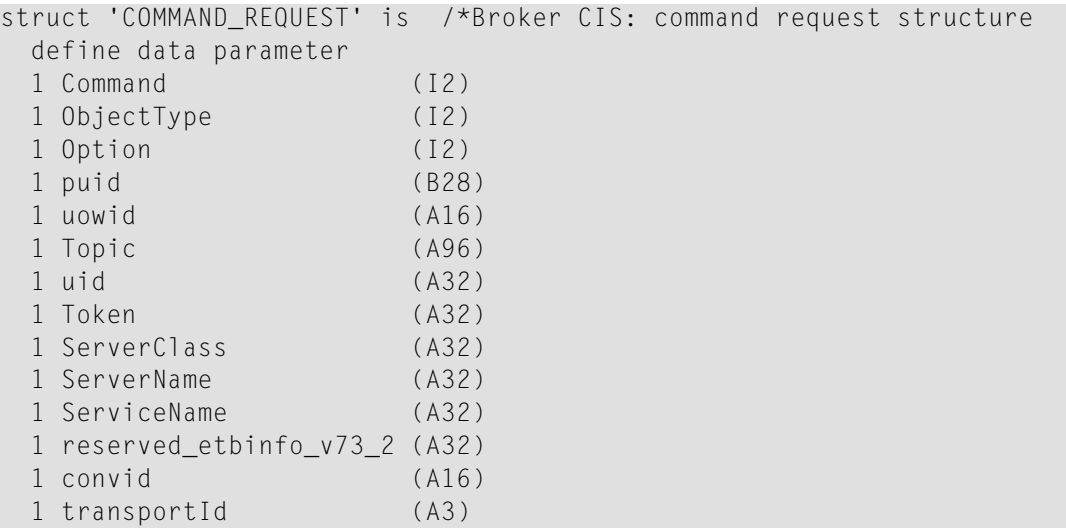

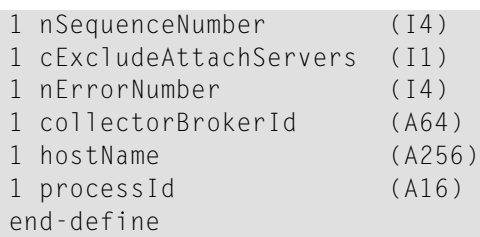

The request structure is described under *Command Request Structure*. Note also the *Command Request Parameter Combinations*.

### <span id="page-34-0"></span>**Program COMMAND**

```
Program 'COMMAND':'command' is /*command request
define data parameter
1 CmdRequest ('COMMAND_REQUEST') In
1 Function_Result (I4) Out
end-define
```
You can call the command service using program COMMAND, with the structure COMMAND\_REQUEST as argument. See *Command Request Structure*. Alternatively, you can enter the functions listed in the table directly:

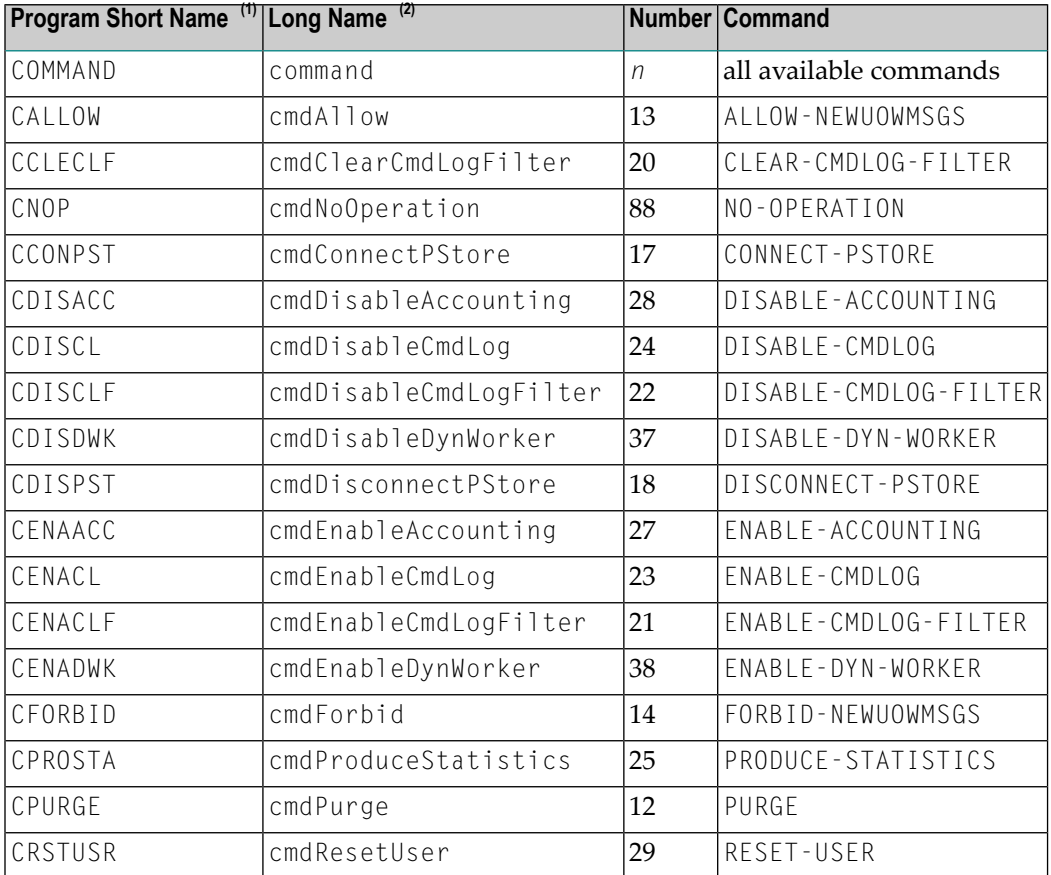

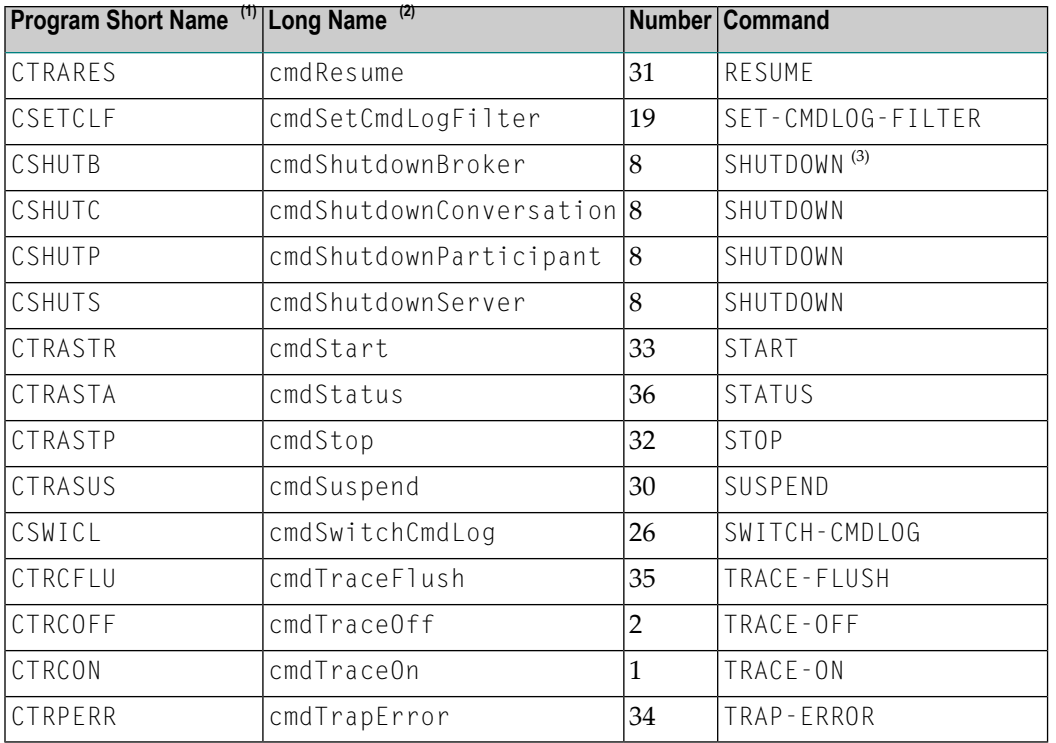

#### **Notes:**

- 1. Short name as used, for example, by C programs.
- 2. Long name as used, for example, by Java programs.
- 3. You cannot execute CSHUTB (cmdShudtownBroker) in a non-secure mode.

The prototypes and source code can be found in the generated files:

<span id="page-35-0"></span>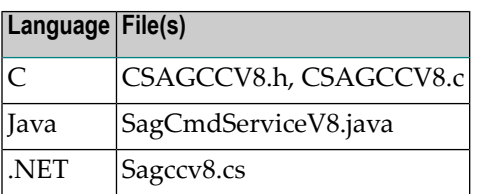

### **Info Service IDL**

Files *SagInfServiceV6.idl* to *SagInfServiceV8.idl* are contained in directory *etc*. They provide an interface description of CIS version 6 and above. Brokers with more recent CIS versions are backward compatible down to version 6 via RPC CIS.

File *SagInfServiceV8.idl* provides the interface description for all Information Services. The following functions are used to receive an unbounded array of the corresponding Broker Information Service.

See also *Using Unbounded Arrays*.

### **Structure INFORMATION\_REQUEST**

```
struct 'INFORMATION_REQUEST' is /*CIS: information request
 define data parameter
 1 ObjectType (I2)
 1 uid (A32)
 1 puid (B28)
 1 Token (A32)
 1 ServerClass (A32)
 1 ServerName (A32)
 1 ServiceName (A32)
 1 convid (A16)
 1 uowid (A16)
 1 uowStatus (I1)
 1 userStatus (A32)
 1 recvUID (A32)
 1 recvToken (A32)
 1 recvClass (A32)
 1 recvServer (A32)
 1 recvService (A32)
 1 conversationType (I2)
 1 level (I1)
 end-define
```
The request structure is described under *Information Request Structure*.

The optional parameter level, which only appears in the Info Service IDL, determines the service used:

- $\blacksquare$  If level=0 the RPC request is passed to the broker-internal service USER-INFO (default).
- If level<sup>-1</sup> the RPC request is passed to the service INFO.

### **Program: INFO**

```
program 'INFO':'info' is /*all
 define data parameter
 1 InfRequest ('INFORMATION_REQUEST') In
 1 InfBroker ('INFO_BRK'/V) 0ut<br>1 InfWorker ('INFO_WRK'/V) 0ut
              ('INFO_WRK'/V) Out
 1 InfService ('INFO_SV'/V) Out
 1 InfClient ('INFO_CS'/V) Out
 1 InfServer ('INFO_CS'/V) Out
 1 InfParticipant ('INFO_CS'/V) Out
 1 InfConversation ('INFO_CV'/V) Out
 1 InfPSF ('INFO_PSF'/V) Out
 1 InfPSFADA ('INFO_PSFADA'/V) Out
 1 InfPSFDIV ('INFO_PSFDIV'/V) Out
```
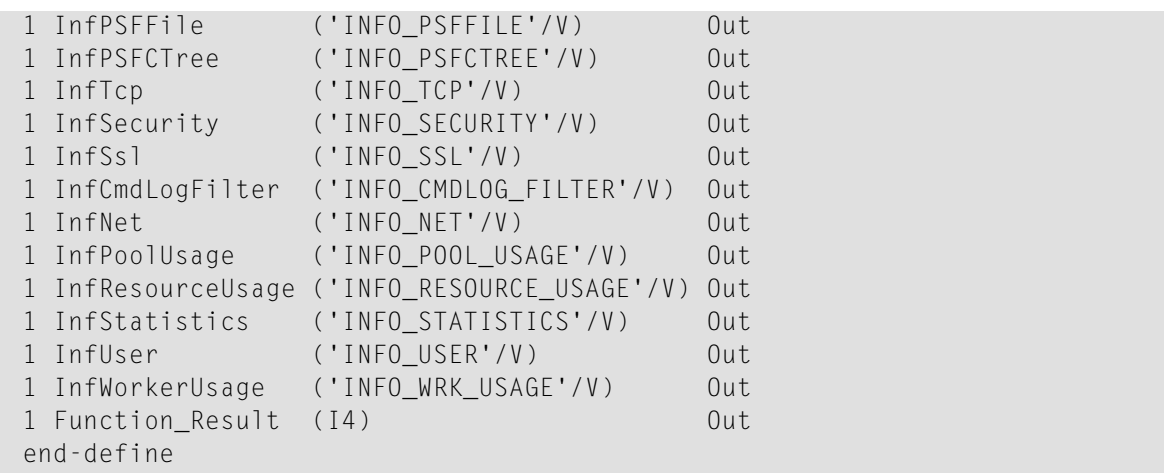

You can call the information service using program INFO, with the structure INFORMATION\_REQUEST as argument. See *Information Request Structure*. Depending on the object type, the reply will contain the corresponding INFO\_ structure containing one or more records. The variable array contains all available data. No segmentation takes place. Alternatively, you can call directly the functions listed below for the individual object types.

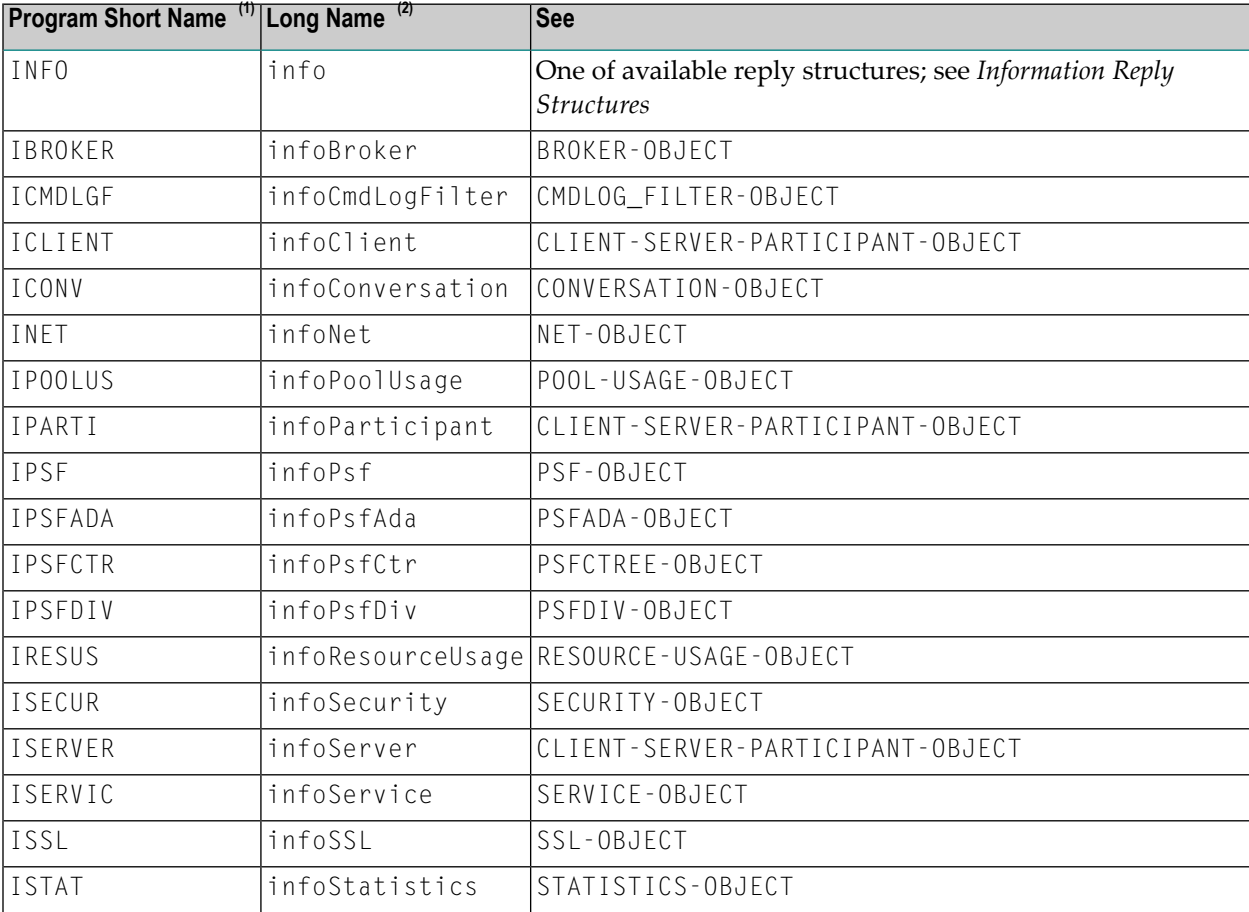

All functions below return the corresponding structure from the information reply structures.

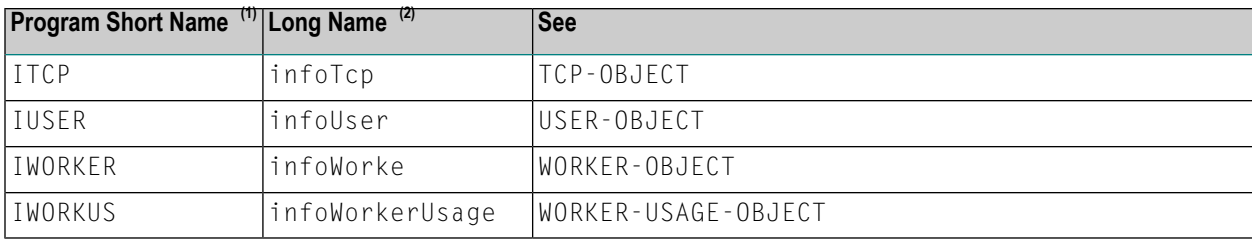

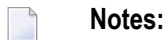

- 1. Short name as used, for example, by C programs.
- 2. Long name as used, for example, by Java programs.

The prototypes and source code can be found in the generated files:

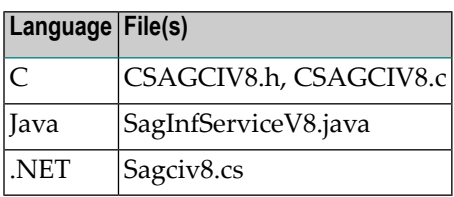

# <span id="page-40-0"></span>6

# **Common Features of Wrappers and RPC-based Components**

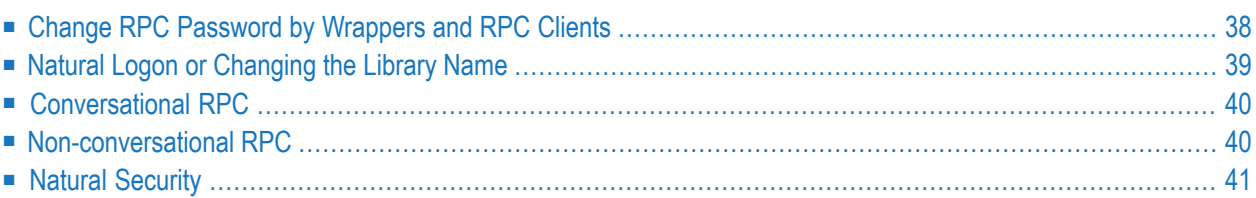

This chapter provides additional information on concepts and features common to all wrappers and RPC-based components.

# <span id="page-41-0"></span>**Change RPC Password by Wrappers and RPC Clients**

The application programmer can embed an RPC password change in an application. This is useful if the application programmer wants to provide this functionality to end users of RPC applications. It is necessary if the RPC server forces alteration of the RPC password, otherwise denying use of the RPC server.

The functionality is provided with a special-purpose IDL:

```
Library 'SAGCRPW' : 'SagChangeRPCPassword' is
  Program 'SAGCRPW' : 'changeRPCPassword' is
   Define Data Parameter
       1 newRPCPassword (A8) in
    End-Define
```
The prefix "SAG" is reserved and is used for Software AG delivered IDL files and must not be used by customer applications; see *Rules for Coding Library, Library Alias, Program, Program Alias and Structure Names*.

Proceed as follows:

- Define the IDL in the Designer Editor and generate a wrapper as you would for any other IDL.
- Write a wrapper client program and issue an RPC request as you would for any other IDL. See the documentation on EntireX wrappers for an example.
- Specify the old RPC password in the same way as for any other RPC request issued. See the wrapper documentation on how to specify the password.

### **Natural RPC Server running under Natural Security**

- may force the user of an application to alter the RPC Password, e.g. in the following situations:
	- $\blacksquare$  NAT838 $\cdot$

Change your password. Enter the old and a new password

 $\blacksquare$  NAT873:

```
User ID or password invalid
```
### **Other RPC Servers**

<span id="page-42-0"></span> $\blacksquare$  do not support this functionality.

# **Natural Logon or Changing the Library Name**

The library name sent with the RPC request to the RPC server is specified in the Software AG IDL file (see library-definition under *Software AG IDL Grammar* in the IDL Editor documentation). The library name can be overridden by wrapper-specific methods, see your wrapper documentation.

For EntireX RPC Servers, depending on the target server, the library name

- is used by an *RPC Server for Java*. The program name is a method within the class called as the name of the library called.
- is used by an *RPC Server for C* under
	- Windows as the name of the dynamic-link library (DLL). The program name is a function export within the DLL called.
	- UNIX as the name of the shared library or shared object called.

The program name is a function export within the shared library or shared object called.

- is customizable if COBOL is the programming language of your target server. See *Locating and Calling the Target Server* under z/OS (CICS, Batch, IMS) | BS2000 in the respective Administration or RPC Server documentation.
- for *[Conversational](#page-43-0) RPC* is considered for every remote procedure call that belongs to the conversation.

For Natural RPC servers, the library name

- $\blacksquare$  is used as the Natural library name
- can have a maximum length of 8 characters
- is considered only if Natural Logon is forced, even to Natural RPC Server running without Natural Security. If Natural Logon is not given, a Natural RPC Server (under Natural Security or non-security) does not consider the library name. See your EntireX Wrapper documentation for information on how Natural Logon can be forced.
- for *[Conversational](#page-43-0) RPC* is evaluated at the time the conversation is opened. During an ongoing RPC conversation the Natural library cannot be changed due to Natural RPC rules.

# <span id="page-43-0"></span>**Conversational RPC**

EntireX RPC and Natural RPC also supports conversational communication (also known as connection-oriented communication), where the two partners (client and server) retain a communication link over several remote procedure calls.

A context can be maintained on the server side when a Natural RPC Serveris in use. See the DEFINE DATA CONTEXT statement in the appropriate Natural documentation.

EntireX Wrappers and RPC clients allow termination of an RPC conversation either successfully or abnormally by offering two different methods or function calls for ending an RPC conversation. See the appropriate EntireX Wrapper or RPC client documentation for information on how to initiate the end of an RPC communication.

If communicating with a Natural RPC Server and

■ the RPC conversation is ended normally,

the Natural RPC Server executes a Natural END TRANSACTION statement, resulting in a commit of all database manipulations at the server side done within the RPC conversation;

■ the RPC conversation is aborted,

the Natural RPC Server executes a Natural BACKOUT TRANSACTION statement, resulting in a backout of all database manipulations done at the server side within the RPC conversation.

See your Natural and Natural RPC documentation for more information.

If communicating with an EntireX RPC Server

<span id="page-43-1"></span>■ no automatic database processing is initiated. Aborting and closing an RPC conversation are the same and have no effect if database manipulations were done at the server side within the RPC conversation.

# **Non-conversational RPC**

The basic method of communication for both the EntireX and the Natural RPC is non-conversational (also known as connectionless communication).

Using this method,

- each RPC request is isolated and has no relationship to any other RPC request.
- there is no context and no context could be maintained by the RPC Server.

# <span id="page-44-0"></span>**Natural Security**

A Natural RPC Server may run under Natural Security to protect RPC requests. RPC clients need to be

### ■ **authenticated**

that is, the RPC client needs to be defined within Natural Security. Authentication is done with a user ID/password check.

■ **authorized**

that is, the RPC client needs to be allowed to access programs in the target Natural library, otherwise a security violation error will be returned.

See your Natural Security documentation for more information.

# <span id="page-46-0"></span>**7 Supported RPC Protocols**

![](_page_46_Picture_417.jpeg)

![](_page_47_Picture_572.jpeg)

![](_page_48_Picture_578.jpeg)

![](_page_49_Picture_581.jpeg)

![](_page_50_Picture_679.jpeg)

n/a = not applicable

no = not supported

**Notes:**

- 1. To enable communication it is not required that both partners (RPC client and RPC server) support the same level of RPC protocol. There is a handshake to negotiate the highest protocol level supported by both ends. The RPC protocols 1110 thru 1140 (which are not documented here) may occur in communications as well if older RPC components are used.
- 2. To enable communication the feature used must be supported by both partners (RPC client and RPC server), otherwise communication is not possible.
- 3. If a server mapping file with extension .cvm is used at runtime, protocol 2030 is forced. If a server mapping file with extension .svm is used at runtime, the protocol level is not increased. For more information see *Server Mapping Files for COBOL*.

Server mapping files with extension .svm are no longer supported at design time by the Designer. You can still use them at runtime in a server-side mapping container. All special COBOL syntax and features supported by server mapping files with extension .svm are also covered by server mapping files with extension .cvm. See *When is a Server Mapping File Required?* We recommend migrating .svm files to .cvm files. See *Migrating Server Mapping Files* under *Server Mapping Files for COBOL* in the Designer documentation.

4. For more information see *Server Mapping Files for Natural* in the Designer documentation.